# Importing and visualizing data in R

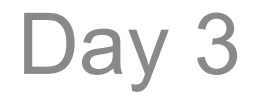

# R data.frames

- Like pandas in python, R uses data frame (data.frame) object to support tabular data.
- These provide:
	- Data input
	- Row- and column-wise manipulation (e.g., getting, setting data)
	- Data output

# Reading delimited files

• Most general:

read.table( filename, header=F, sep="" )

- $-$  You must specify filename, whether to expect a header ( $T/F$ ), and what the separator is
- $-$  Tab: " $\setminus t$ "
- Comma: ","
- Space: " "
- Preset defaults (header=T, format-specific delims) For TSV: read.delim ( filename, ... ) For CSV: read.csv( filename, ... )

Docs: https://stat.ethz.ch/R-manual/R-devel/library/utils/html/read.table.html

#### Rstudio can automate this part for you…

- Load up Rstudio
- Select Tools  $\rightarrow$  Import Dataset  $\rightarrow$  From Local File....
- Point and click to select settings (column separator, row names, heading, etc).
- Click import, and Rstudio translates your settings into an R read command.

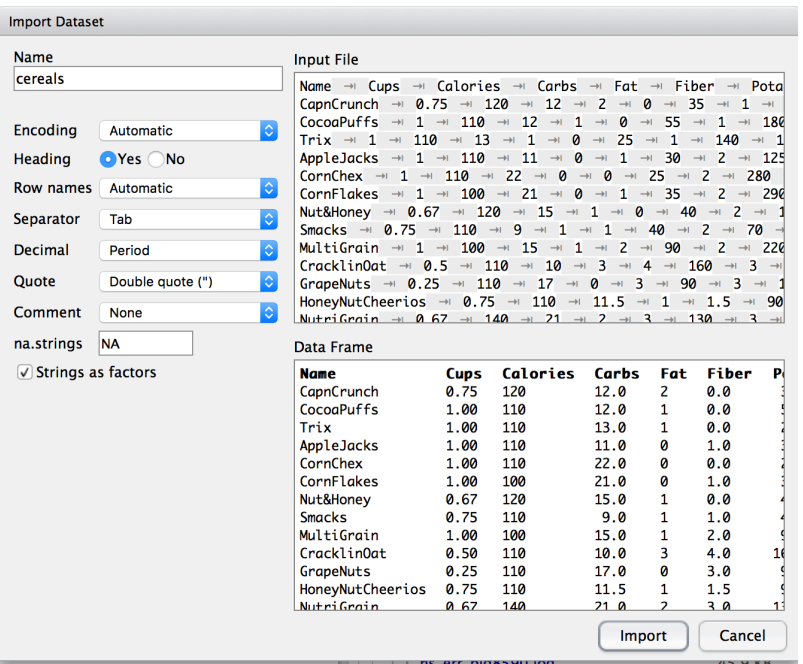

> cereals <- read.delim("~/Box Sync/teaching/2016 bioinformat ics bootcamp/scratch-area/cereals.tsv")

# Writing out data frames

- Load in cereal table
- Syntax is different than pandas
- Let's make a new column, calories per cup (  $= #$ calories per cup of cereal) df\$new\_column = value
- Equivalently:

 $df['new column'] = value$ 

• To write out data frame as delimited file:

```
write.table(df, filename, sep="\t",
row.names=F)
   write.csv( … )
```
# Two major plotting options in R

- Base graphics (built-in to R)
	- Prep your data ahead of time (e.g., summarize cereals by manufacturer)
	- Data doesn't need to be in data.frame
	- Run a command, make a plot
	- Run another command, add something to that plot
- ggplot2 (http://docs.ggplot2.org/current/)
	- Have all data points in a data.frame, one per line
	- Implements the grammar of graphics separates data from plot with a series of abstractions
	- Upshot: it's easy quickly change aspects of the plot (e.g., scatter to histogram)
	- Great for exploratory plotting; final tweaks can be painful.

#### Base graphics – scatter plot

- Let's make  $x \sim N(0,1)$  and  $y = 2x + e$ ,  $e \sim N(0, 0.1)$  $x = rnorm(100, 0, 1)$  $e=$ rnorm $(100, 0, 0.1)$  $y=2*x+e$
- Now, plot scatterplot of y vs x plot(x,y)
- Tweak settings: type="p", "l"  $main="..."$ ,  $xlab="..."$ ,  $ylab="..."$ cex=... (point magnification, normal=1) col=... (point color) pch=... (point type) lwd=... (line width)

#### Base graphics – bar chart

- Make a bar plot
- For instance, we have raw data from a poll
- Questions:
	- Are you a choosy mom or dad?
	- Did you choose Jif?
- Have 100 responses, T/F to each question
- But, what we want is % chose jif | is choosy
- With base plots, first make the summary: choosy sums =  $table($  choosy data )
- Then, barplot barplot(choosy\_sums)

# ggplot2

- Data frame with unsummarized data, one point per row
- geom = how to project those data onto a plot
- $aes$ (thetics) = how to map data variables to x, y, color, point size, fill
- Transformations to bin, smooth, or scale data for display

ggplot2 is based on the grammar of graphics, the idea that you can build every graph from the same few components: a data set, a set of geoms-visual marks that represent data points, and a coordinate

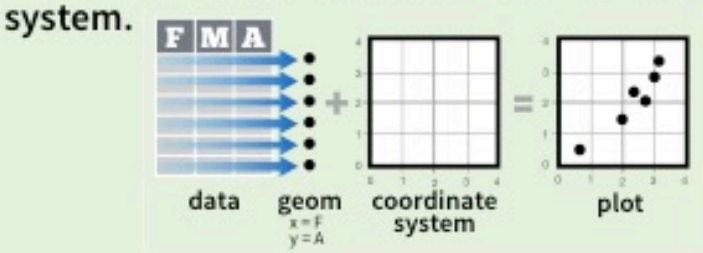

To display data values, map variables in the data set to aesthetic properties of the geom like size, color, and x and y locations.

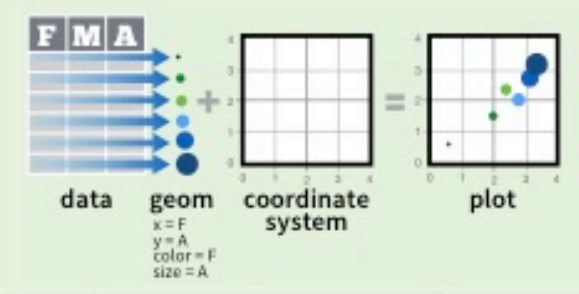

Some plots visualize a transformation of the original data set. Use a stat to choose a common transformation to visualize. e.g.  $a + geom_bar(stat = "bin")$ 

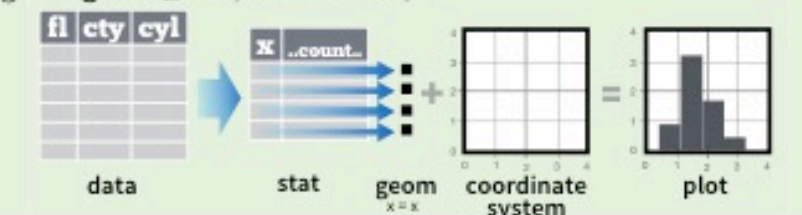

http://varianceexplained.org/r/why-I-use-ggplot2/

### Opinions vary on which is better

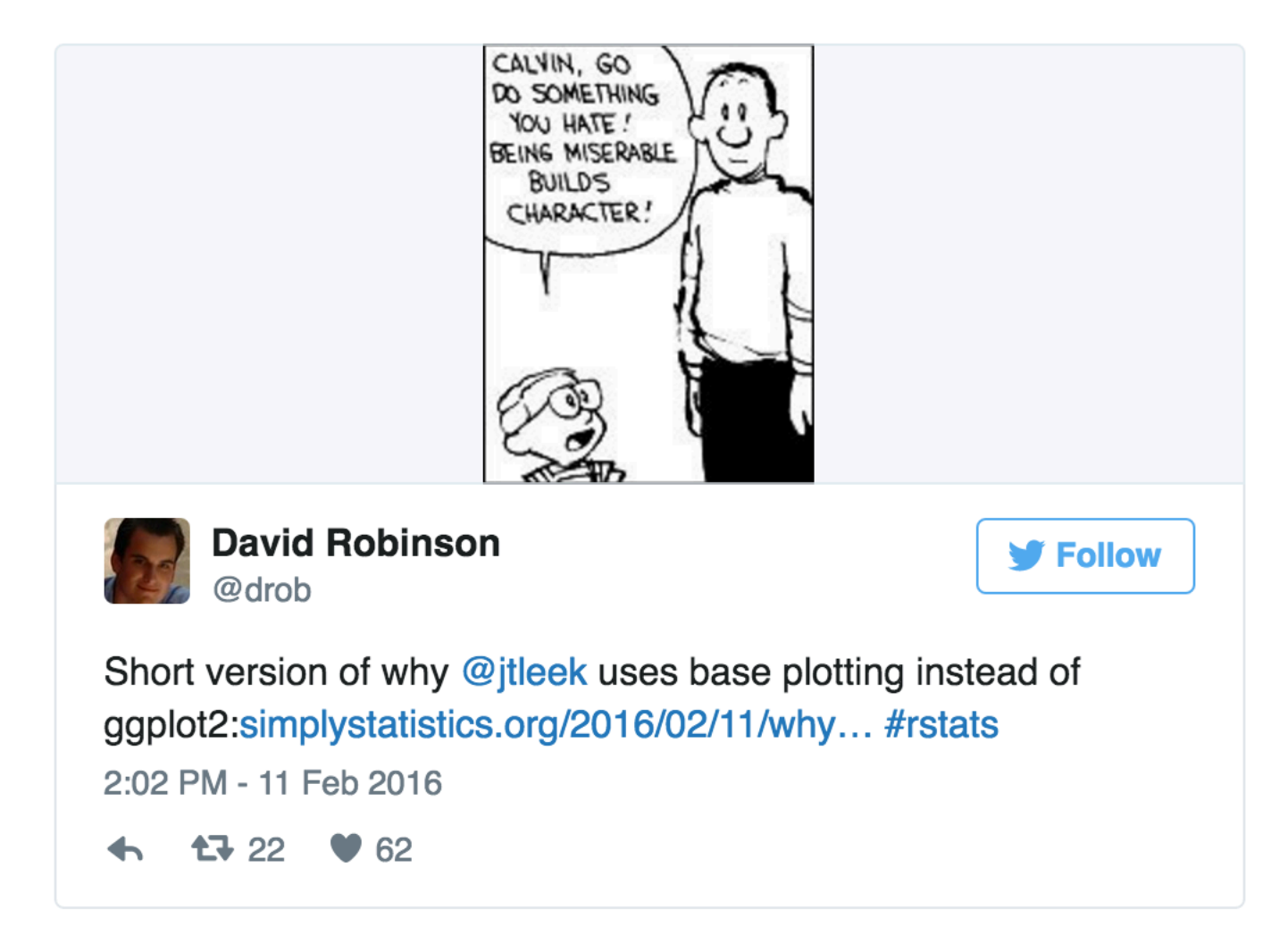

http://varianceexplained.org/r/why-I-use-ggplot2/

### ggplot2 syntax – make a simple scatterplot

#### library(ggplot2)

g

First, import the library

 $dfxy = data.frame(xvals=x,$ yvals=y)

$$
g = ggplot(data = dfxy)
$$

$$
g = g + geom\_point(
$$
  
\n
$$
aes(x=xxals, y=yyals))
$$

Make a new dataframe from our x,y

Make a new ggplot using these data

Add a geom and map xvals to the x axis and yvals to the y axis

Show the plot!

# Slightly more interesting dataset

library(ggplot2)

library(reshape2)

head(tips)

First, import the library

This will load a dataframe called tips

Check it out

```
q = qqplot(data = tips)
```

```
q = q + qeom point (
   aes(x=total_bill,y=tip) )
```
g

What if we wanted a histogram instead?

# Slightly more interesting dataset

library(ggplot2)

library(reshape2)

head(tips)

First, import the library

This will load a dataframe called tips

Check it out

```
gbase = ggplot(data = tips)
```

```
g = gbase + geom_point(
   aes(x=total bill, y=tip) )
```
Can we color points by sex?

# Mapping with aes

library(ggplot2)

```
library(reshape2)
```
head(tips)

g

```
gbase = ggplot(data = tips)
```

```
g = gbase + geom_point(
   aes(x=total_bill,y=tip,
       colour=sex) )
```
First, import the library

This will load a dataframe called tips

Check it out

How about if we want a histogram instead?

# Change to a histogram

library(ggplot2)

library(reshape2)

head(tips)

First, import the library

This will load a dataframe called tips

Check it out

```
gbase = ggplot(data = tips)
```

```
g2 = gbase + geom_histogram(
   aes(x=total_bill) )
```
g2

What happens here if you map sex to the aesthetic "colour"? Or "fill"?

# Faceting for exploratory plotting

library(ggplot2)

What if we wanted to know whether men or women are stingier tippers?

library(reshape2)

head(tips)

```
qbase = qqplot(data = tips)
```

```
q = gbase + geom point (
   aes(x=total_bill,y=tip) )
```
 $g3 = g +$  facet grid( sex  $\sim$  .)

**g3**

# Faceting for exploratory plotting

library(ggplot2)

library(reshape2)

What if we wanted to know whether men or women are stingier tippers?

Does meal time matter?

head(tips)

```
qbase = qqplot(data = tips)
```

```
q = qbase + geom point (
   aes(x=total_bill,y=tip) )
```

```
g3 = g + facet grid( sex \sim time )
```
**g3**

### Layering multiple geoms on one plot

library(ggplot2)

```
library(reshape2)
```
head(tips)

```
qbase = qqplot(data = tips)
```

```
q = gbase + geom point (
   aes(x=total bill, y=tip) )
```

```
q4 = q + \text{geom smooth} (
   aes(x=total_bill,y=tip), 
method='lm' )
```

```
g5 = g4 + \text{facet grid} sex ~ \tan \theta)
```